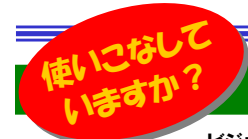

# ビジネスマンの携帯活用法

ビジネスマンの必需品に携帯電話がありますが、みなさんは使いこなせていますか?電話とメールぐらいしか使った事がないよとい う方は、是非携帯を使ったアプリケーションをお試し下さい。便利なツールがいっぱいあります。会社ではパソコン、外出、出張時は携帯というように、両方を使いこなせれば、便利で仕事の効率もアップするはずです。今回は携帯電話の活用法をご紹介いたします。

# 携帯活用の基本

#### ■カメラの活用

携帯活用の基本といえば**カメラ画像の利用**があげられます。 ホワイトボードの議事録撮影や、手書きメモの撮影など、備忘録としての撮影はみなさんもしているかも知れませんが、**パソコン画面の撮影**をし た事はありますか?**外出前にパソコンで地図検索して、画面を携帯に 撮影して外出先で見ます。**画面が小さい事が欠点ですが、最近の携帯 のカメラは性能が上がっていますので、拡大表示やスクロールなどで かなり手軽に使えます。地図アプリのように通信料はかからないので是非、お試し下さい。

#### ■BookMarkと画面メモ

インターネットサイトの利用では「**BookMark**」と「**画面メモ**」も基本中の 基本です。これら2つは同じ機能のように見えますが違いがあります。「BookMark」はURLを保存しますので、表示の際に通信料がかかり ます。一方「<mark>画面メモ</mark>」は表示だけでは通信料は発生しません。リンクを クリックして次のページに進むと通信料が発生します。「画面メモ」の方 が良いように思えますが、登録したサイトの更新が行われても「画面メ モ」の内容は変更されません。「画面メモ」のリンクをクリックしたら、リンク切れになっている可能性もあるのです。**頻繁に利用するサイトは「Bo** okMark」、一時的な利用は「画面メモ」というように使い分けしましょう。

# 携帯で情報をGET!

#### ■待ち受け画面でニュースをGET!

ドコモは「**iチャンネル**」、auは「**EZニュースフラッシュ**」、ソフト バンクなら「**S!速報ニュース**」。携帯各社は数時間間隔で、最新 ニュースを配信しています。タイトルをクリックして詳細情報を 見る事もできますので、通勤や外出時に最新ニュースをチェックする事が出来ます。通信料などは各社違いますのでご確認を!

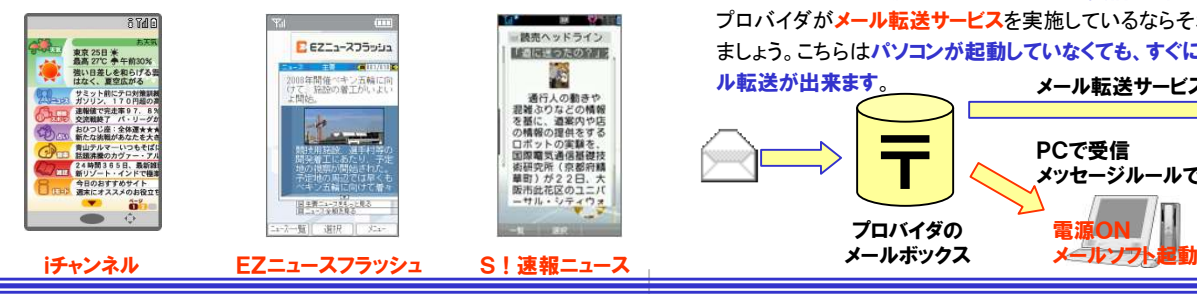

# 出張時にチカラを発揮する携帯電話

### 首都圏で迷ったら・・・

#### ■らくらくタクシー

 タクシー会社の検索や、タクシー料金の概算を検索 できたり、「定額料金タクシー」の予約もできます。■@PARK

 エリアを選択して、駐車場の住所や収容台数、料金、営業時間のほか、空車情報が得られます。クルマで出張した時にはお試し下さい。

#### パソコンが無くても検索

#### ■エフルート http://froute.jp

 「携帯で見る」事を前提にした優先順位で検索結果が 表示されます。「厳選登録サイト」も見逃せません。 GoogleやYahoo!の検索結果に満足できない方は、一度お試し下さい。

#### 長期出張の経費管理

■web家計簿 http://kakeibo.neut.co.jp/ 出張中は携帯で経費を入力、帰ったらパソコンで確認や精算が簡単に出来ます。家計簿ソフトですので、普通の家計簿としても利用できます。最初はパソコンから設定する方がラクですよ。

# 携帯とパソコンを連携

パソコン宛のメールを携帯に転送して外出先で確認できれば、どこに居 ても安心ですね。OutlookやOutlook Expressの場合、**メッセージルー**<br>リカジョナセ ピステリカメンリカザサリキ さつきナナリ ありっぴりつ ルを利用すれば受信したメールを携帯に転送できます。しかし、パソコ ンとOutlookが起動していないとメールの受信も、転送もできません。プロバイダが**メール転送サービス**を実施しているならそれを利用してみ ましょう。こちらはパソコンが起動していなくても、すぐに携帯電話にメー

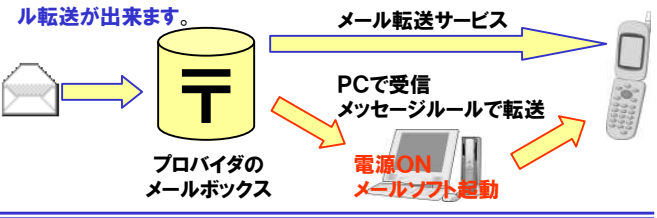

# 使いこなそう!携帯活用ツール

携帯電話は、強力なビジネスツールです。だからいろんなソフト、ツールが用意されています。その中から2つをご紹介します。

### ■scanR http://www.scanr.com/ja/

#### 携帯カメラをスキャナ、FAXに

 携帯電話で撮影したホワイトボードや名刺などをデジタル化して保存、共有、FAXできるサービスです。「**ホワイトボード**」を撮影して**scanR**に 送信すると、PDFに変換してくれ、メール送信も出来ます。「ド**キュメン** <mark>ト」はPDFの他にFAX送信も出来ます。「名刺」はOutlookのアドレス</mark> 帳にワンクリックで取り込む事が出来ます。利用するには月額315円

が必要になりますが、外出先での急な FAX送信や、大量に溜まった名刺の 管理が出来るサービスです。興味のあ る方は、まず、パソコンでホームページ の「体験版」をお試し下さい。1回だけ無料で使えます。

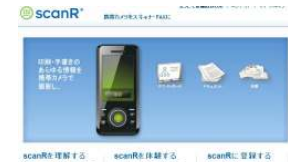

### ■アトdeメール http://atdma.jp/ 送信時間を指定してメールを自動送信

 携帯メールは24時間、どこからでも送受信できるか ら便利なのですが、受信する方は真夜中や会議中 などは困ります。予め相手の予定が分かっていれ ば、送信日時を指定してメール送信が出来れば便利ですね。そんな事を可能にしてくれるのが、

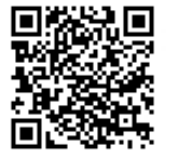

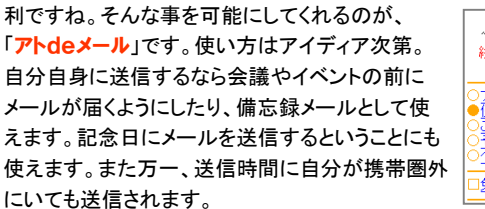

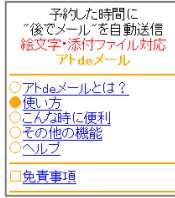

ビジネスでの携帯利用には、ネット接続を利用する事が多いので、通信料の事も忘れてはいけません。**パケット通信料の定額サービス** への加入をオススメします。

携帯で使えるツールやサービスはたくさん存在しています。今まで あきらめていた事も、もしかしたら簡単に出来るツールがあるかも知れません。一度ネットで探してみてはいかがでしょうか。

# 開発室から

 私の家は、テレビは地デジ内蔵の大画面液晶ですが、DVDレコー ダーは地デジ対応していません。DVDに録画したテレビ番組はもち ろんアナログ画質。テレビの画面は16:9なのに録画した番組はぼやけた画質の4:3。テレビとレコーダーは一緒に買いましょう。

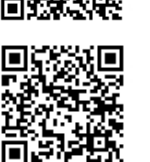

同城城道回

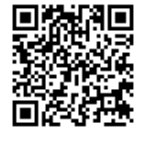

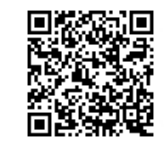